.....

# SER2 serial interfaces through software

1 www.wilke.de - 02405/ 40855 - 0

 $\ddot{•}$  :

Blank Page

 $\ddot{•}$ 

## Index

 $\ddot{\cdot}$ 

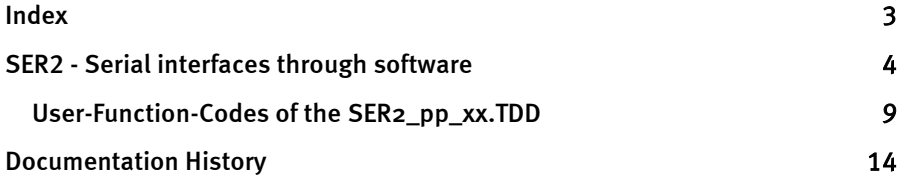

 $\vdots$ 

## SER2 - Serial interfaces through software

This device driver enables an asynchronous serial input and output on internal I/O-pins. The interface has been implemented purely in the software. When installing the driver the file name determines at which pins the serial input and output takes place. The baud rate is determined by the TIMERA setting as well as the prescaler of the device driver.

The driver can be set to individual requirements:

- RxD + TxD: activate/deactivate individual channels.  $\bullet$
- RxD + TxD: each with 256 byte FiFo buffer.  $\bullet$
- RxD + TxD: with flow control: RTS / CTS activate/deactivate.  $\bullet$
- TxD: RS-485 bus access control TE activate/deactivate.  $\bullet$
- Data-Bits: Data format: 1...8 Bits.  $\bullet$
- Parity-Bit: No, Even, Odd, Mark, Space.  $\bullet$
- Baud rates: quasi-infinitely variable baud rates via TIMERA and Prescaler in  $\bullet$ the range from 12 kBd -send (with 1 x TxD) up to 3 Bd.
- Level: TRUE + INVERSE level possible for RS-232 with/without power driver.  $\bullet$
- PINs: RxD, TxD, RTS, CTS and TE can be laid to almost any I/O-pin of the  $\bullet$ Tiger.
- Channels: up to 8 serial channels (RxD / TxD in random mixture).  $\bullet$

Note: SER2\_XX.TDD puts much more strain on the CPU than a driver such as SER1B\_xx.TDD since several System-Task calls are carried out for every single bit. The following should therefore be taken into account when using this driver:

- $\bullet$ only use SER2 if no free CPU performance is available.
- do not select too high a total baud rate for all RxD and TxD channels:  $\bullet$
- with current modules: sum total = max. approx. 10 kBaud.  $\bullet$
- e.g.: 5 X TxD at 1200 Bd or: 1 X RxD + TxD at 4800 Bd.  $\bullet$
- $\bullet$ The Debug function can be impaired with a higher CPU work-load.

File name: SER2\_pp.TDD

#### INSTALL DEVICE #D, "SER2\_pp\_xx.TDD", P1,...P7

Note: TIMERA.TDD must be integrated beforehand.

D is a constant, variable or expression of the data type BYTE, WORD, LONG in the range 0...63 and stands for the device number of the driver.

.....

:<br>:<br>:<br>:

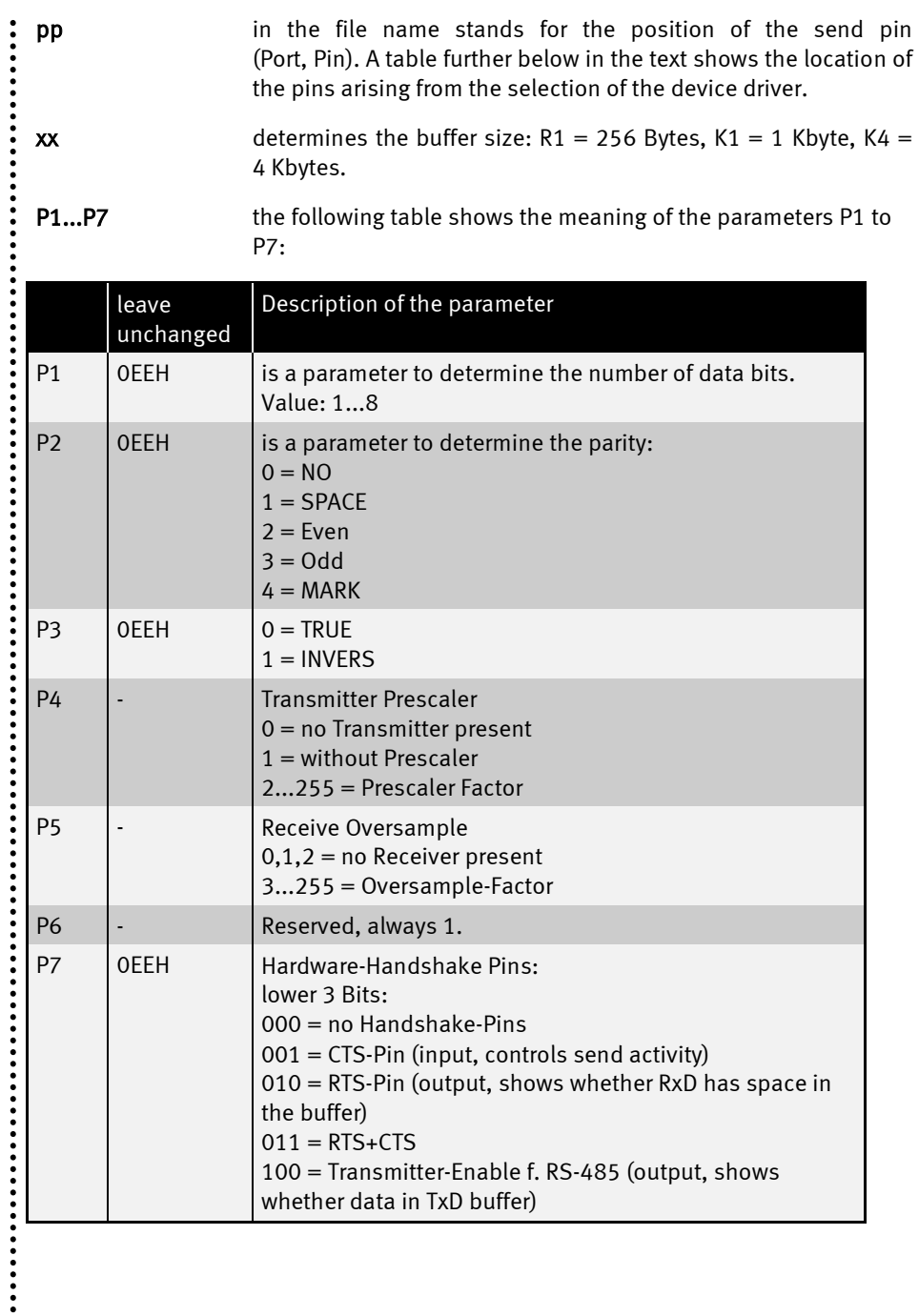

**......** 

......

The device driver uses on to four I/O-pins which can be laid almost at random on the internal I/O pins of the Tiger module. The following table shows which assignments are possible by selecting the suitable driver file:

 $\ddot{\cdot}$ 

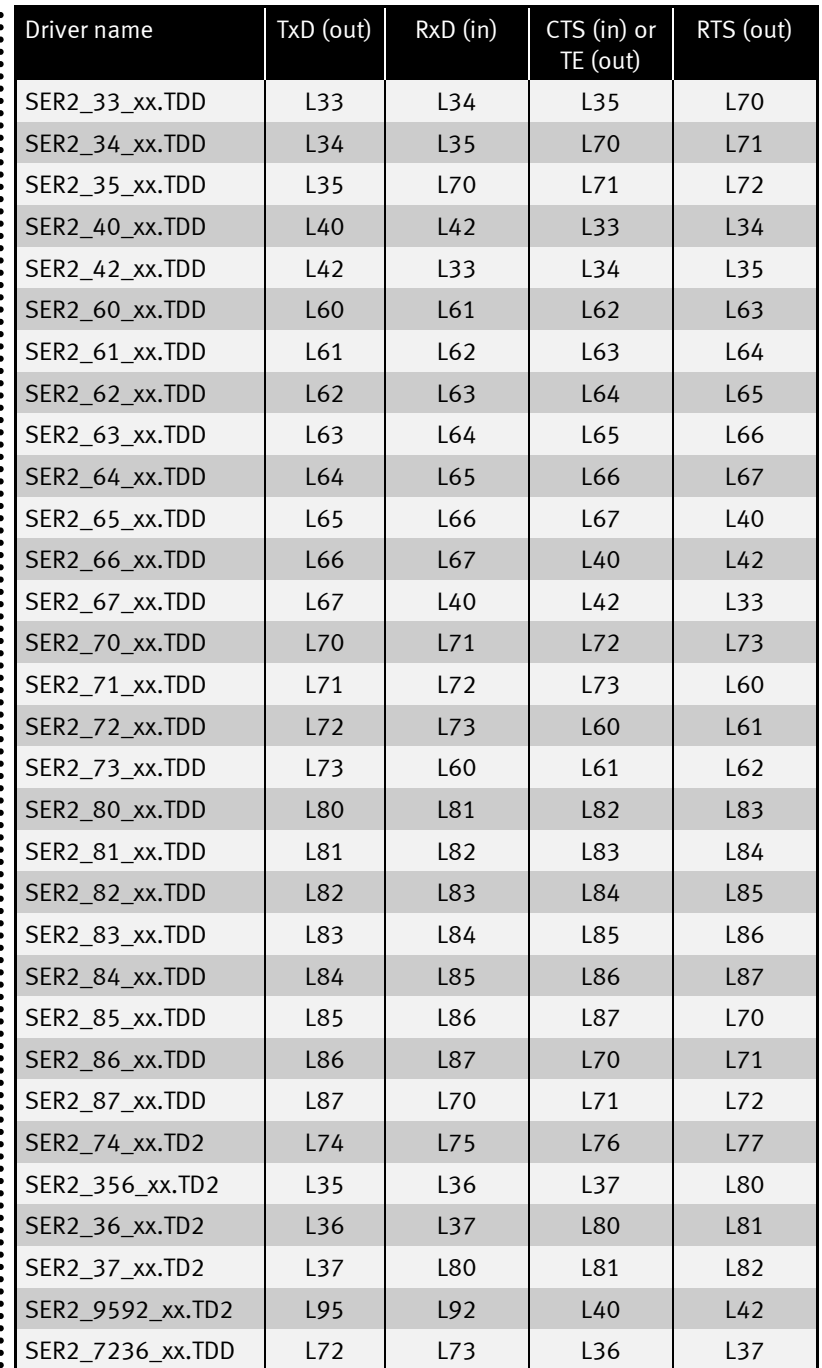

**:::::** 

......

Both incoming and sent data will be buffered in individual buffers with a size depending on the driver version used:

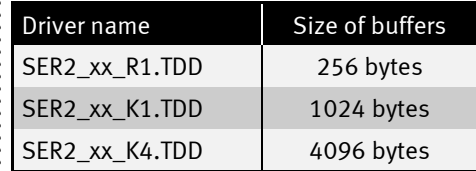

Size, level or remaining space of the input and output buffer as well as the driver version can be inquired with the User-Function codes.

.....

## User-Function-Codes of the SER2\_pp\_xx.TDD

User-Function-Codes for inquiries (instruction GET):

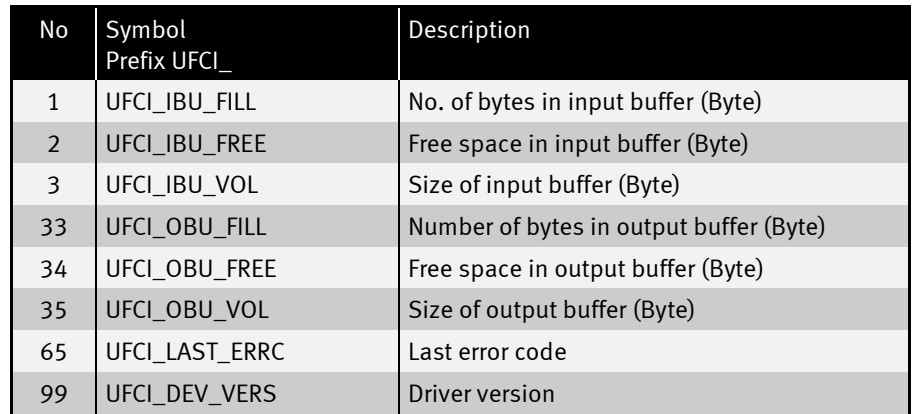

If there is not enough space in the output buffer and you nevertheless wish to output the instruction PUT or Print (and thus the complete task) waits until space once again becomes free in the buffer.

Example: inquire the level of the output buffer to determine whether there is enough space for the output:

```
GET #2, #0, #UFCI OBU FILL, 0, wVarFill
IF WVarFill > (LEN(A$) + 2) THEN ' A$ + CR + LF
   PRINT #2, #0, A$
ENDIF
```
..............

User-Function-Codes for the instruction PUT following command:

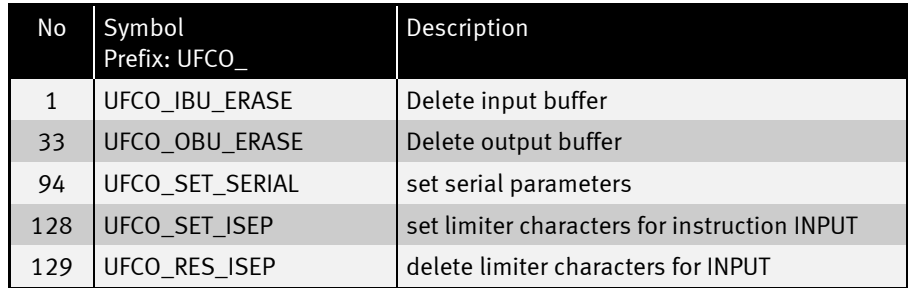

Example: set new parameter on serial channel. The parameters will be output in the same way as in the INSTALL line, but only the first 5 parameters are used here:

**' data,par,inv,TxPre,RxOvs PUT #2,#0, #UFCO\_SET\_SERIAL, 8, 3, 1, 3, 3**

COMMA and RETURN are regarded as separator characters by default for the instruction INPUT. The separator characters can be changed using the User-Function-Code UFCO\_SET\_ISEP. Before setting new characters the already set characters can be deleted. The characters to be set or deleted are specified as code areas:

#### PUT #D, #C, UFCO\_SET\_ISEP, Startcode, Endcode, Startcode, Endcode

If you delete the standard separators without setting new ones an INPUT instruction will only be terminated when the Input buffer is full.

Example: set new separator LINE-FEED for the instruction input on the serial channel 0:

**PUT #2,#0, #UFCO\_RES\_ISEP, 0, 255 ' delete all separators PUT #2,#0, #UFCO\_SET\_ISEP, 10, 10 ' set Line-Feed as separator**

Example: set all control characters as well as characters as of 7Fh as separator characters for the instruction input on the serial channel 0:

**PUT #2, #0, #UFCO\_RES\_ISEP, 0, 255 ' delete all separators ' set new code area as separators PUT #2, #0, #UFCO\_SET\_ISEP, 0, 31, 127, 255**

!

 $\ddot{\cdot}$ 

Example: delete comma as separator character for the instruction input on the serial channel 0:

```
PUT #2, #0, #UFCO_RES_ISEP, 2ch, 2ch ' delete comma as separator
' oder
PUT #2, #0, #UFCO_RES_ISEP, ',,' ' delete comma as separator
```
A further example:

:<br>:<br>:<br>:

```
PUT #1, #0, #UFCI_SET_ISEP, 'acXZ55'
' set as INPUT separators the following characters:
                 a, b, c, X, Y, Z, 5
```
Example: produce echo on serial channel 0:

**PUT #2, #0, #UFCO\_SER\_ECHO, YES**

..............

The example program sends on pin L80 (TxD) and receives on pin L81 (RxD). Connect both pins.

Program example:

 $\ddot{\cdot}$ 

```
'--------------------------------------------------------------------
'Name: SER2.TIG
'sends characters, and diplays received characters
'connect pins L80 (TxD) and L81 (RxD)
'--------------------------------------------------------------------
                                variables must be declared<br>'general defines
#include DEFINE_A.INC 'general defines
#include UFUNC3.INC 'definitions of user function codes
TASK MAIN
  BYTE I
  STRING A$
'install LCD-driver (BASIC-Tiger)
  INSTALL DEVICE #lcd, "LCD1.TDD"
'install LCD-driver (TINY-Tiger)
'INSTALL DEVICE #1, "LCD1.TDD", 0, 0, 0, 0, 0, 0, 80h, 8
  INSTALL_DEVICE #TA, "TIMERA.TDD",2,173 '3612Hz for 1200baud
  INSTALL_DEVICE #SER2,"SER2_80.TDD", &
     8, & 'data bits
    0, & 'parity 0=none
    0, & 'invert 0=true, 1=invers
     3, & 'tx prescaler
     3, & 'rx oversample
    1, & 'reserved, always 1
     0 'handshake, 0=none
  PUT #SER2, "hello world<13><10>" 'output with PUT
   PRINT #SER2, "again hello world" 'output with PRINT
  FOR I = 0 TO 0 STEP 0
                                        'read received characters
    PRINT #LCD, A$; 'show on LCD
  NEXT
END
```
The following example is useful for experiments since individual characters are sent and received characters shown at the press of a key.

Program example:

```
'--------------------------------------------------------------------
'Name: SER2A.TIG
'reads keyboard of Plug & Play Lab
'sends the chars on SER2, and displays chars
'received from SER2 on the LCD
'connect pins L80 (TxD) and L81 (RxD)
            '--------------------------------------------------------------------
user var strict variables must be declared
#include DEFINE_A.INC 'general defines
                              'definitions of user function codes
#include KEYB_PP.INC 'for keyboard of Plug & Play Lab
TASK MAIN
  BYTE ever
  STRING key$, s$ 'key and serial character
'install LCD-driver (BASIC-Tiger)
  INSTALL DEVICE #LCD, "LCD1.TDD"
'install LCD-driver (TINY-Tiger)
'INSTALL DEVICE #LCD, "LCD1.TDD", 0, 0, 0, 0, 0, 0, 80h, 8
  install_device #TA, "TIMERA.TDD",2,173 '3612Hz for 1200baud
  INSTALL_DEVICE #SER2,"SER2_80.TDD", &
    8, & 'data bits
    0, & 'parity 0=none
    0, & 'invert 0=true, 1=invers
    3, & 'tx prescaler
    3, & 'rx oversample
    1, & 'reserved, always 1
    0 'handshake, 0=none
  call init_keyb ( LCD ) 'init keyboard driver
  for ever = 0 to 0 step 0 'endless loop
   get #SER2, 1, s$ 'read received characters
                                  'if serial char there
     print #LCD, asc(s$); 'show on LCD as ASCII code
    endif
    get #LCD, 1, key$ 'read keyboard
   if key$ <> "" then 'if key there
      put #SER2, key$ 'send on soft serial port
    endif
   wait duration 50 'loop speed
  next
END
```
# Documentation History

**......** 

 $\ddot{\cdot}$ 

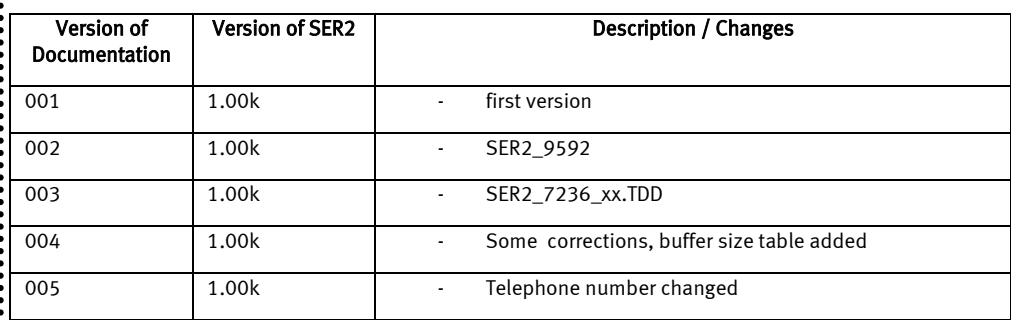

 $\ddot{}}$ 

..................